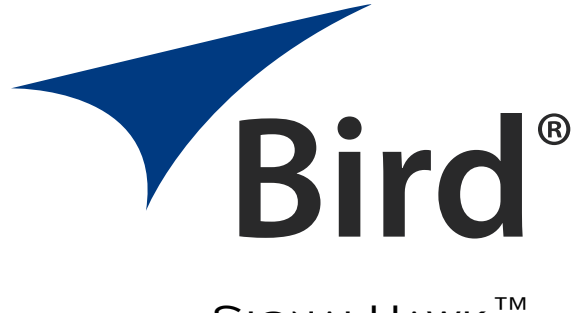

# SIGNALHAWK<sup>™</sup> Application Programming **INTERFACE**

Programming Manual

This is a preliminary manual. Specifications, limits, and text are subject to change without notice. The information within this manual was as complete as possible at the time of printing. Bird Electronic Corporation is not liable for errors.

> ©Copyright 2016 by Bird Technologies, Inc. Instruction Book Part Number 920-SH-API Rev. P1 SignalHawk is a trademark of Bird Electronic Corporation

# <span id="page-1-0"></span>**Safety Precautions**

The following are general safety precautions that are not necessarily related to any specific part or procedure, and do not necessarily appear elsewhere in this publication. These precautions must be thoroughly understood and apply to all phases of operation and maintenance.

#### WARNING

Keep Away From Live Circuits

Operating Personnel must at all times observe general safety precautions. Do not replace components or make adjustments to the inside of the test equipment with the high voltage supply turned on. To avoid casualties, always remove power.

#### WARNING

Shock Hazard

Do not attempt to remove the RF transmission line while RF power is present.

#### WARNING

Do Not Service Or Adjust Alone

Under no circumstances should any person reach into an enclosure for the purpose of service or adjustment of equipment except in the presence of someone who is capable of rendering aid.

#### WARNING

Safety Earth Ground

An uninterruptible earth safety ground must be supplied from the main power source to test instruments. Grounding one conductor of a two conductor power cable is not sufficient protection. Serious injury or death can occur if this grounding is not properly supplied.

# WARNING

Resuscitation

Personnel working with or near high voltages should be familiar with modern methods of resuscitation.

#### WARNING

#### Remove Power

Observe general safety precautions. Do not open the instrument with the power on.

# <span id="page-2-0"></span>**Safety Symbols**

#### WARNING

Warning notes call attention to a procedure, which if not correctly performed, could result in personal injury.

#### CAUTION

Caution notes call attention to a procedure, which if not correctly performed, could result in damage to the instrument.

**Note:** *Calls attention to supplemental information.*

# <span id="page-2-1"></span>**Safety Statements**

# **USAGE**

ANY USE OF THIS INSTRUMENT IN A MANNER NOT SPECIFIED BY THE MANUFACTURER MAY IMPAIR THE INSTRUMENT'S SAFETY PROTECTION.

# **USO**

EL USO DE ESTE INSTRUMENTO DE MANERA NO ESPECIFICADA POR EL FABRICANTE, PUEDE ANULAR LA PROTECCIÓN DE SEGURIDAD DEL INSTRUMENTO.

## **BENUTZUNG**

WIRD DAS GERÄT AUF ANDERE WEISE VERWENDET ALS VOM HERSTELLER BESCHRIEBEN, KANN DIE GERÄTESICHERHEIT BEEINTRÄCHTIGT WERDEN.

## **UTILISATION**

TOUTE UTILISATION DE CET INSTRUMENT QUI N'EST PAS EXPLICITEMENT PRÉVUE PAR LE FABRICANT PEUT ENDOMMAGER LE DISPOSITIF DE PROTECTION DE L'INSTRUMENT.

## **IMPIEGO**

QUALORA QUESTO STRUMENTO VENISSE UTILIZZATO IN MODO DIVERSO DA COME SPECIFICATO DAL PRODUTTORE LA PROZIONE DI SICUREZZA POTREBBE VENIRNE COMPROMESSA.

# **SERVICE**

SERVICING INSTRUCTIONS ARE FOR USE BY SERVICE - TRAINED PERSONNEL ONLY. TO AVOID DANGEROUS ELECTRIC SHOCK, DO NOT PERFORM ANY SERVICING UNLESS QUALIFIED TO DO SO.

# **SERVICIO**

LAS INSTRUCCIONES DE SERVICIO SON PARA USO EXCLUSIVO DEL PERSONAL DE SERVICIO CAPACITADO. PARA EVITAR EL PELIGRO DE DESCARGAS ELÉCTRICAS, NO REALICE NINGÚN SERVICIO A MENOS QUE ESTÉ CAPACITADO PARA HACERIO.

# **WARTUNG**

ANWEISUNGEN FÜR DIE WARTUNG DES GERÄTES GELTEN NUR FÜR GESCHULTES FACHPERSONAL.

ZUR VERMEIDUNG GEFÄHRLICHE, ELEKTRISCHE SCHOCKS, SIND WARTUNGSARBEITEN AUSSCHLIEßLICH VON QUALIFIZIERTEM SERVICEPERSONAL DURCHZUFÜHREN.

# **ENTRENTIEN**

L'EMPLOI DES INSTRUCTIONS D'ENTRETIEN DOIT ÊTRE RÉSERVÉ AU PERSONNEL FORMÉ AUX OPÉRATIONS D'ENTRETIEN. POUR PRÉVENIR UN CHOC ÉLECTRIQUE DANGEREUX, NE PAS EFFECTUER D'ENTRETIEN SI L'ON N'A PAS ÉTÉ QUALIFIÉ POUR CE FAIRE.

# **ASSISTENZA TECNICA**

LE ISTRUZIONI RELATIVE ALL'ASSISTENZA SONO PREVISTE ESCLUSIVAMENTE PER IL PERSONALE OPPORTUNAMENTE ADDESTRATO. PER EVITARE PERICOLOSE SCOSSE ELETTRICHE NON EFFETTUARRE ALCUNA RIPARAZIONE A MENO CHE QUALIFICATI A FARLA.

# <span id="page-4-0"></span>**About This Manual**

This manual covers the Application Programming Interface (API) for the following models:

SH-36S-PC

# <span id="page-4-1"></span>**Changes to this Manual**

We have made every effort to ensure this manual is accurate. If you discover any errors, or if you have suggestions for improving this manual, please send your comments to our Solon, Ohio factory. This manual may be periodically updated. When inquiring about updates to this manual refer to the part number and revision on the title page.

# <span id="page-4-2"></span>**Chapter Layout**

**Introduction —** Describes the features of the SignalHawk Application Programming Interface (API).

**Reference —** Describes and gives an overview of the programming protocols and language.

# TABLE OF CONTENTS

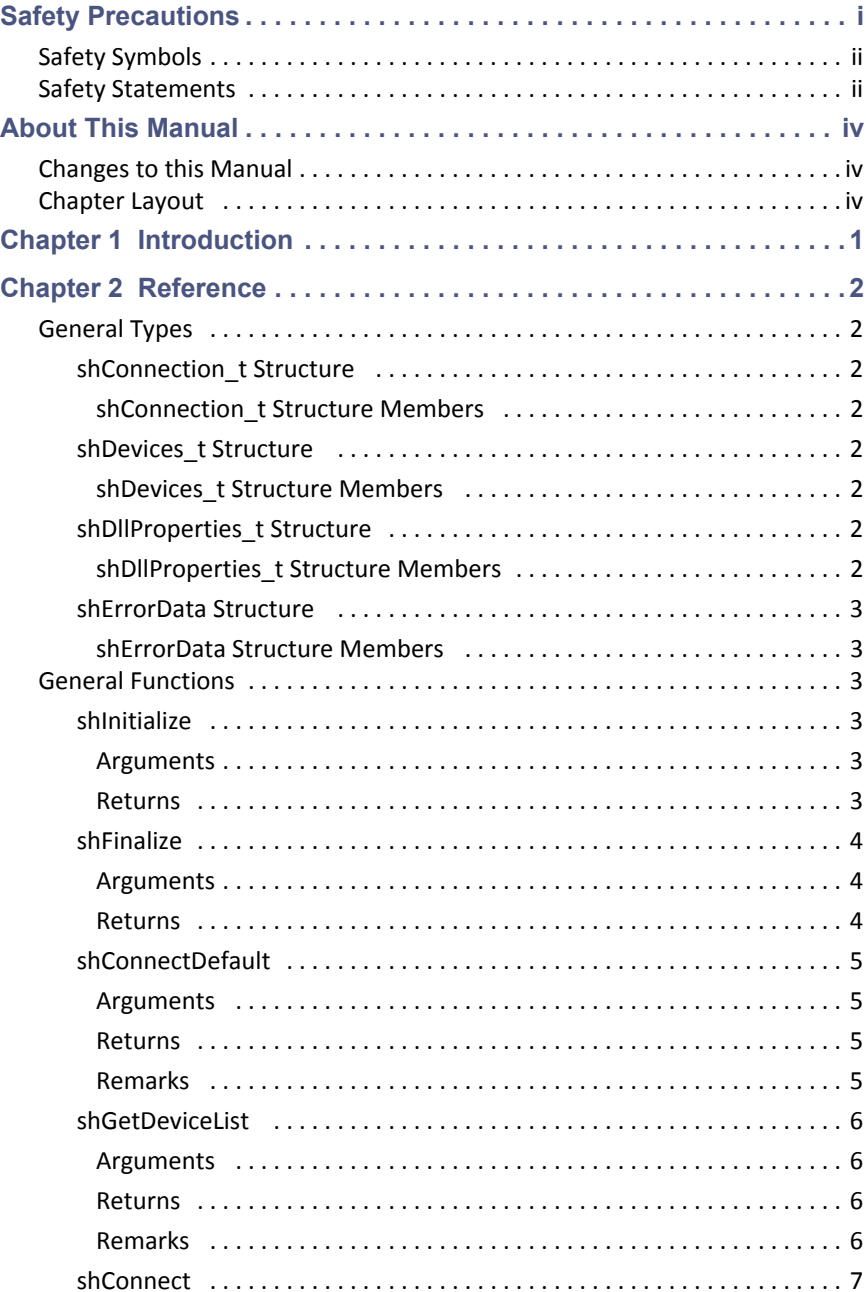

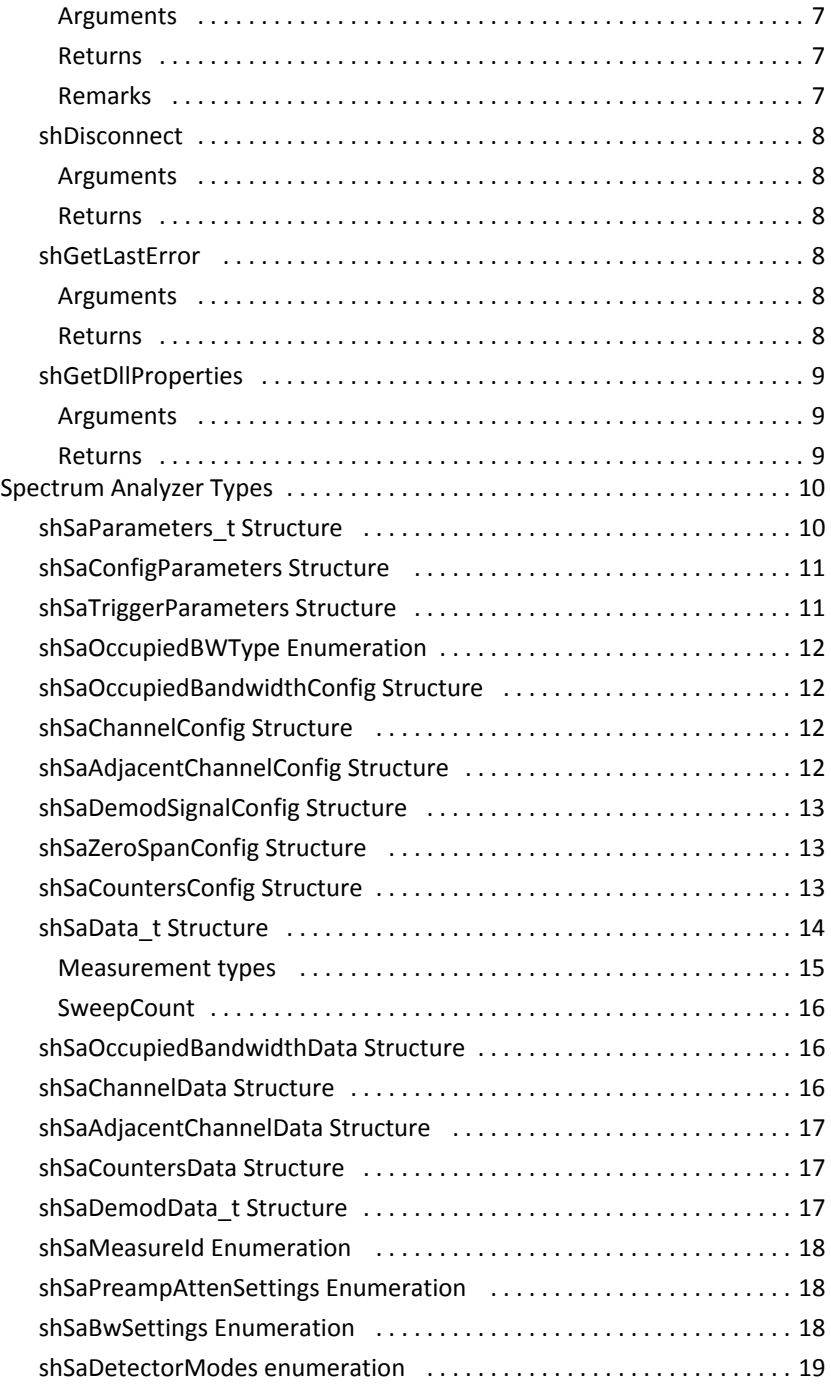

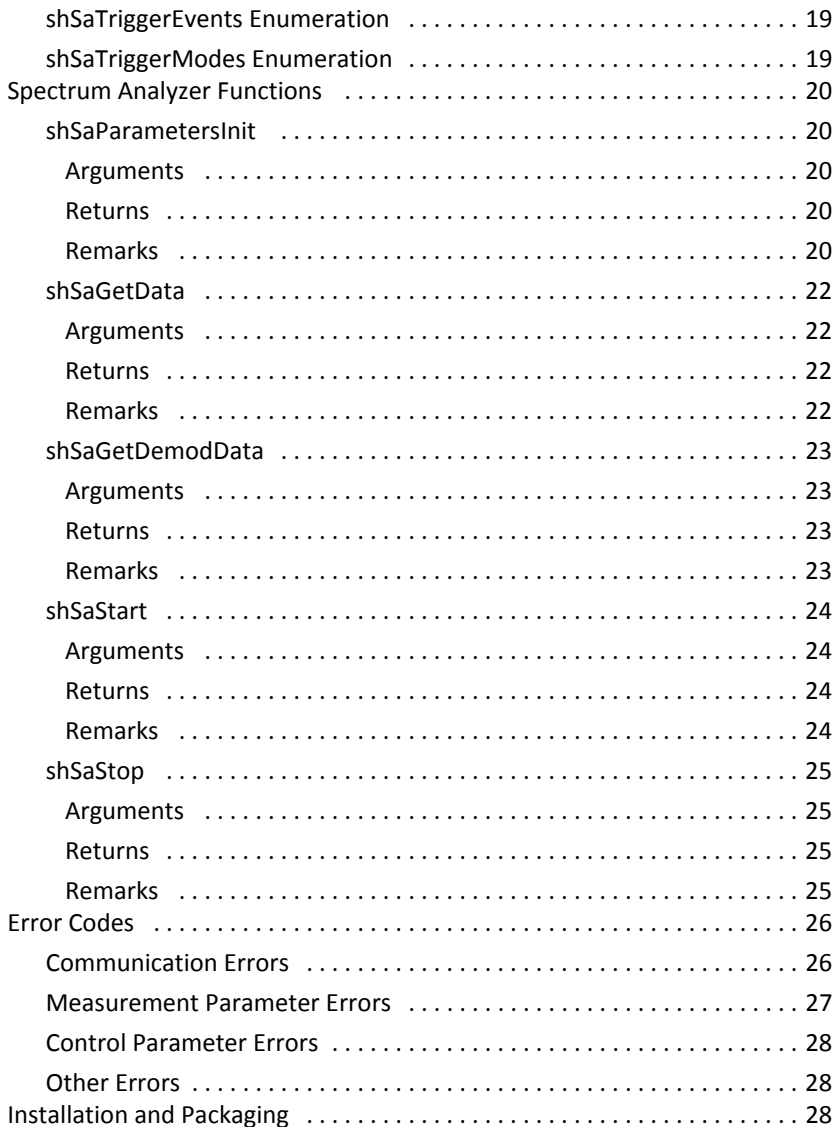

<span id="page-8-0"></span>This document describes an Application Programming Interface (API) for the Bird PC Hawk spectrum analyzer.

The API is written in C and provides a C calling interface to a Windows DLL. The API for Windows has groups of functions distinguished by their prefixes as follows:

- sh... for general management and control functions.
- shSa... for functions specific to Spectrum Analyzer measurements.

The general outline of the steps required to perform a sweep are as follows:

- 1. Initialize the API at application startup.
- 2. Establish a connection to the PC Hawk.
- 3. Set the parameters for a measurement sweep.
- 4. Start the sweep.
- 5. Get the data from the sweep.
- 6. Stop the sweep.
- 7. Disconnect from the PC Hawk.
- 8. Finalize the API on application exit.

There are several C and Visual Basic sample projects provided that demonstrate these operations. Each sample projects sets up a measurement using the PC Hawk and the API, acquires data and writes the data to the console.

# <span id="page-9-1"></span><span id="page-9-0"></span>**General Types**

## <span id="page-9-2"></span>**shConnection\_t Structure**

This structure is used to represent a connection that has been established with a particular Signal Hawk RF Module. The API assigns the handle. User applications must use a valid shConnection t object to communicate with specific PC Hawk devices.

#### <span id="page-9-3"></span>**shConnection\_t Structure Members**

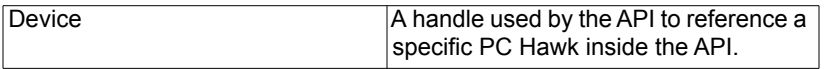

#### <span id="page-9-4"></span>**shDevices\_t Structure**

This structure contains information about connected Signal Hawk devices. The API assigns the fields of the structure. The API will populate information for up to MAX\_DEVICES PC Hawks. MAX\_DEVICES is currently 256. The structure is not needed after a connection is established.

#### <span id="page-9-5"></span>**shDevices\_t Structure Members**

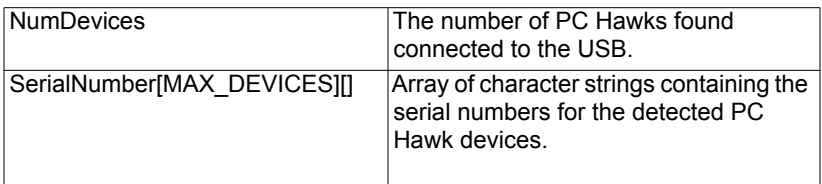

#### <span id="page-9-6"></span>**shDllProperties\_t Structure**

This structure contains information about the PC Hawk API revision.

#### <span id="page-9-7"></span>**shDllProperties\_t Structure Members**

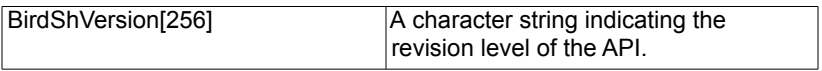

# <span id="page-10-0"></span>**shErrorData Structure**

This structure contains information about the most recent error encountered by the API.

### <span id="page-10-1"></span>**shErrorData Structure Members**

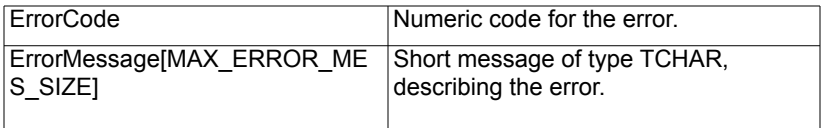

# <span id="page-10-2"></span>**General Functions**

#### <span id="page-10-3"></span>**shInitialize**

This function initializes the API. This must be called before any other API function.

#### **DWORD shInitialize()**

#### <span id="page-10-4"></span>**Arguments**

None.

#### <span id="page-10-5"></span>**Returns**

Returns an error code indicating the status of the operation:

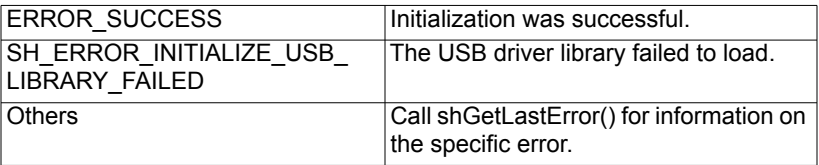

# <span id="page-11-0"></span>**shFinalize**

This function releases resources used by the API.

# **DWORD shFinalize()**

## <span id="page-11-1"></span>**Arguments**

None.

# <span id="page-11-2"></span>**Returns**

Returns an error code indicating the status of the operation:

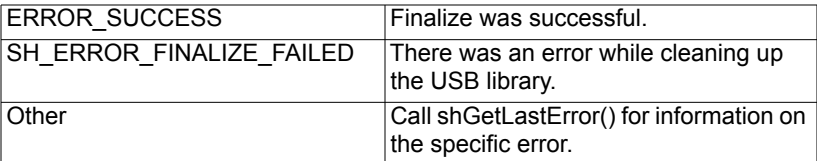

# <span id="page-12-0"></span>**shConnectDefault**

This function establishes a connection with the first Signal Hawk RF Module found.

#### **int BIRD\_SH\_API shConnectDefault(shConnection\_t\* Connection);**

#### <span id="page-12-1"></span>**Arguments**

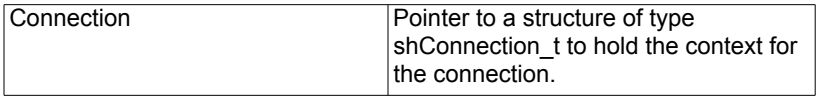

#### <span id="page-12-2"></span>**Returns**

**Note:** *Returns an error code indicating the status of the operation:* 

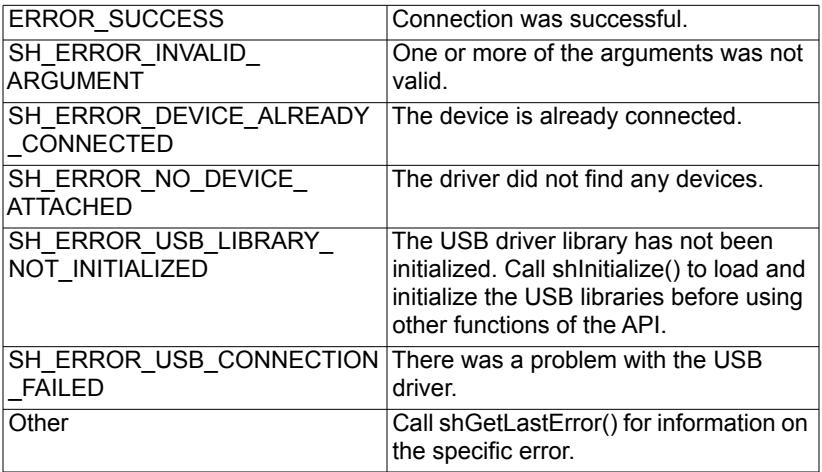

#### <span id="page-12-3"></span>**Remarks**

Call shDisconnect(…) to release the connection.

# <span id="page-13-0"></span>**shGetDeviceList**

This function returns a list of PC Hawk devices physically attached to the PC.

# **int BIRD\_SH\_API 3.2.4 shGetDeviceList(shDevices\_t\* Devices);**

# <span id="page-13-1"></span>**Arguments**

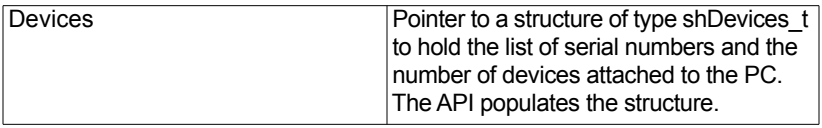

#### <span id="page-13-2"></span>**Returns**

Returns an error code indicating the status of the operation:

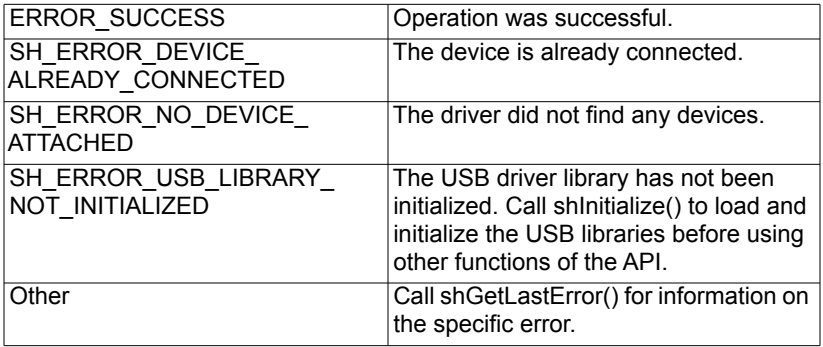

#### <span id="page-13-3"></span>**Remarks**

Call shConnect(…) to connect to one of the devices. Only one device may be connected at a time.

# <span id="page-14-0"></span>**shConnect**

This function establishes a connection with the specified Signal Hawk RF Module.

**int BIRD\_SH\_API shConnect( shConnection\_t\* Connection, char\* DeviceName );** 

# <span id="page-14-1"></span>**Arguments**

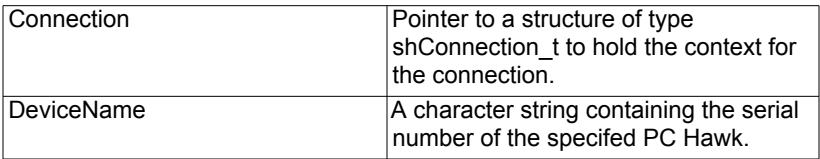

#### <span id="page-14-2"></span>**Returns**

Returns an error code indicating the status of the operation:

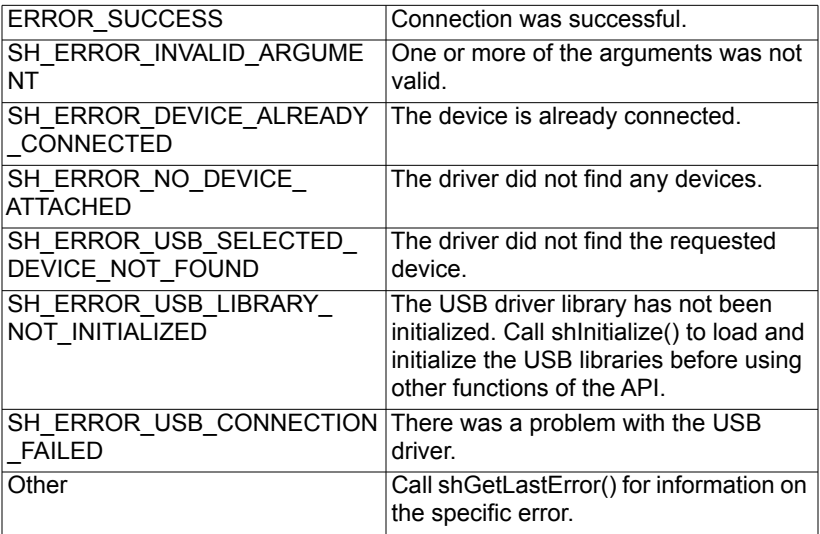

#### <span id="page-14-3"></span>**Remarks**

Call shGetDeviceList(…) to get a list of available PC Hawk devices. The shDevices\_t structure returned by shGetDeviceList() contains a list of serial numbers.

Call shDisconnect(…) to release the connection.

**Note:** *Only one device can be connected at a time.* 

## <span id="page-15-0"></span>**shDisconnect**

This function disconnects from the Signal Hawk RF Module.

#### **int BIRD\_SH\_API shDisconnect(shConnection\_t\* Connection);**

#### <span id="page-15-1"></span>**Arguments**

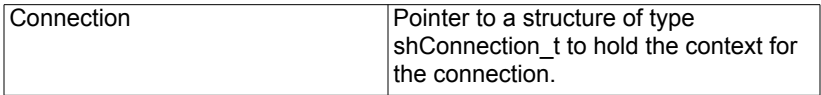

#### <span id="page-15-2"></span>**Returns**

**Note:** *Returns an error code indicating the status of the operation:* 

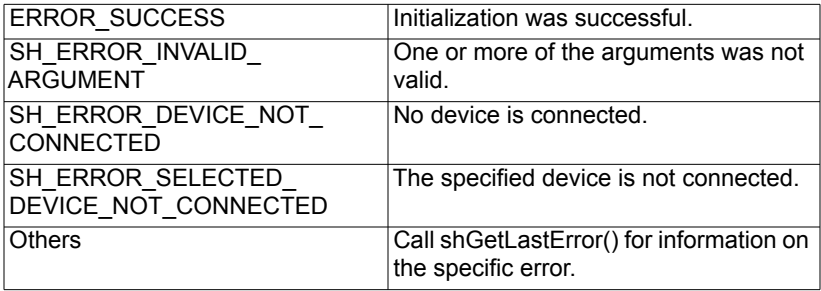

#### <span id="page-15-3"></span>**shGetLastError**

This function returns information about the most recent error encountered by the API. Use this function to get a text string description of the error.

#### **int BIRD\_SH\_API shGetLastError(shErrorData\* Error);**

#### <span id="page-15-4"></span>**Arguments**

Error Pointer to a data structure of type shErrorData.

#### <span id="page-15-5"></span>**Returns**

Returns an error code indicating the status of the operation:

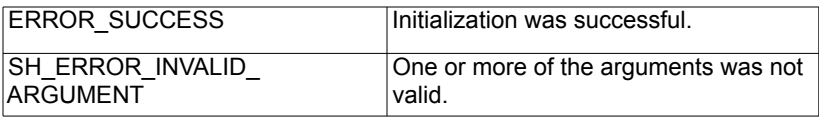

# <span id="page-16-0"></span>**shGetDllProperties**

This function returns information about the PC Hawk API.

#### **int BIRD\_SH\_API shGetDllProperties( shDllProperties\_t\* DllProperties );**

# <span id="page-16-1"></span>**Arguments**

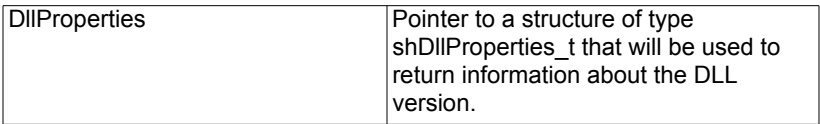

#### <span id="page-16-2"></span>**Returns**

Returns an error code indicating the status of the operation:

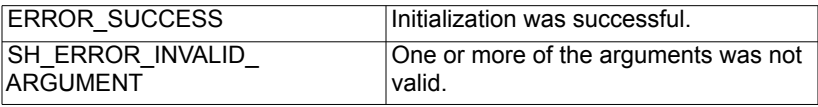

# <span id="page-17-0"></span>**Spectrum Analyzer Types**

# <span id="page-17-1"></span>**shSaParameters\_t Structure**

Contains structures used to configure the various measurements of the PC Hawk. MeasureId, SaConfigParameters, SaTriggerParameters are required for all measurements. The remaining structures are measurement specific and can be ignored if you are not using the measurements they apply to.

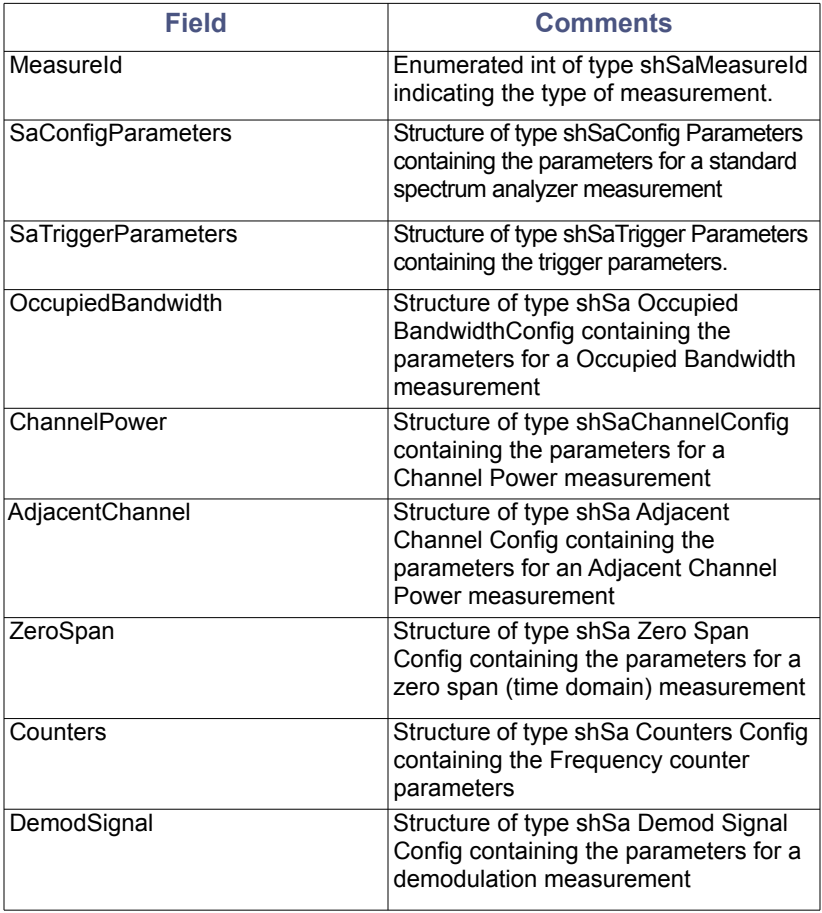

# <span id="page-18-0"></span>**shSaConfigParameters Structure**

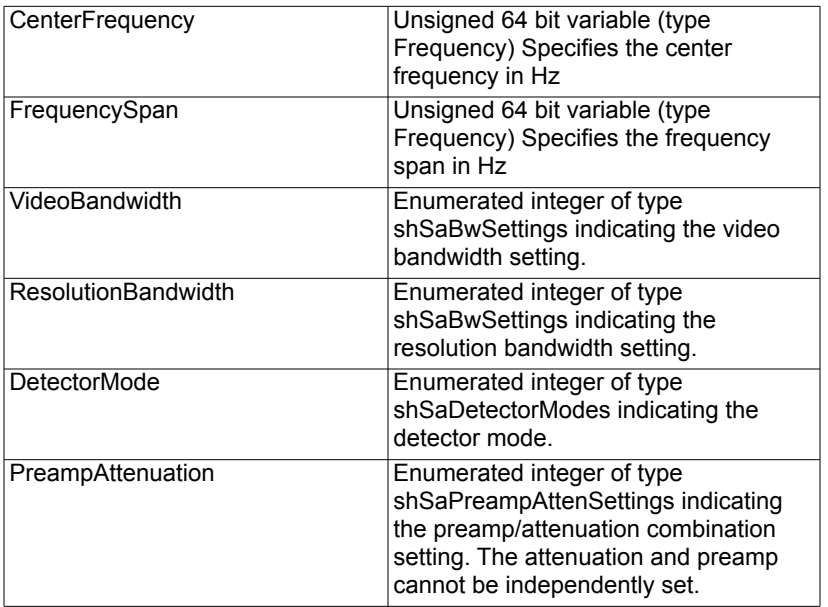

# <span id="page-18-1"></span>**shSaTriggerParameters Structure**

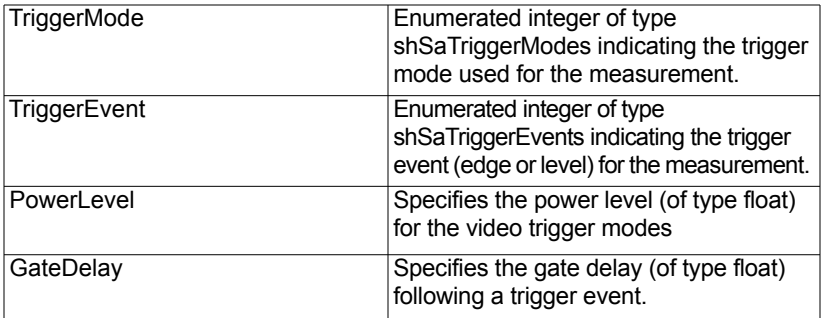

# <span id="page-19-0"></span>**shSaOccupiedBWType Enumeration**

The occupied bandwidth type is an enumerated list of valid settings for the type.

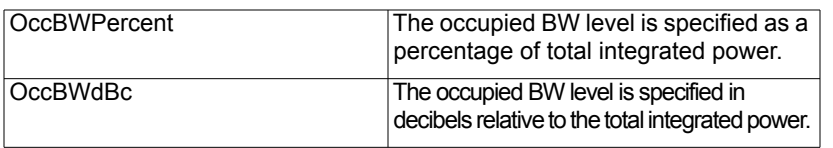

# <span id="page-19-1"></span>**shSaOccupiedBandwidthConfig Structure**

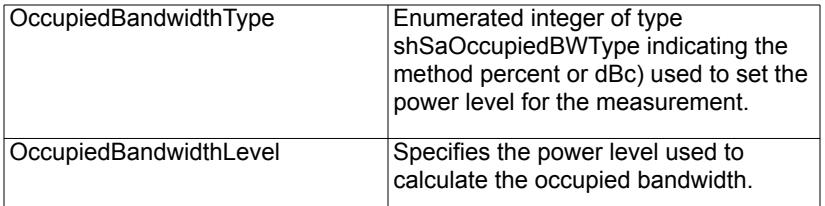

# <span id="page-19-2"></span>**shSaChannelConfig Structure**

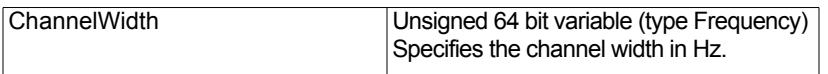

# <span id="page-19-3"></span>**shSaAdjacentChannelConfig Structure**

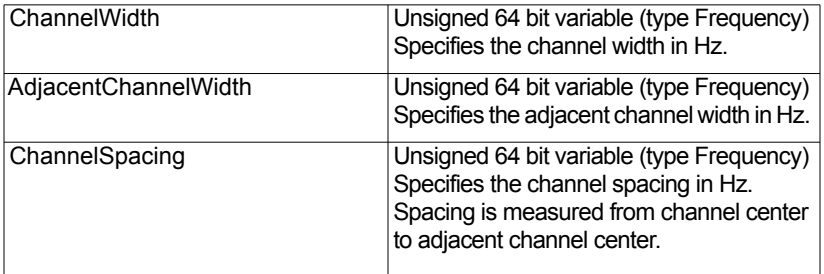

# <span id="page-20-0"></span>**shSaDemodSignalConfig Structure**

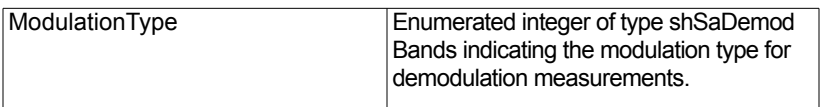

# <span id="page-20-1"></span>**shSaZeroSpanConfig Structure**

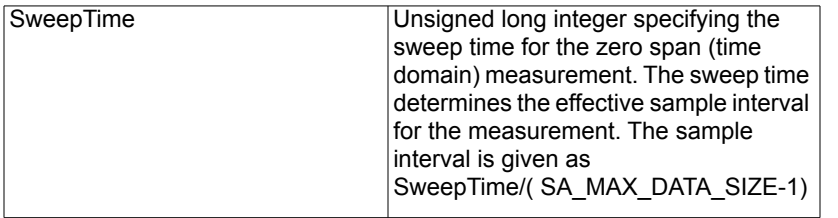

# <span id="page-20-2"></span>**shSaCountersConfig Structure**

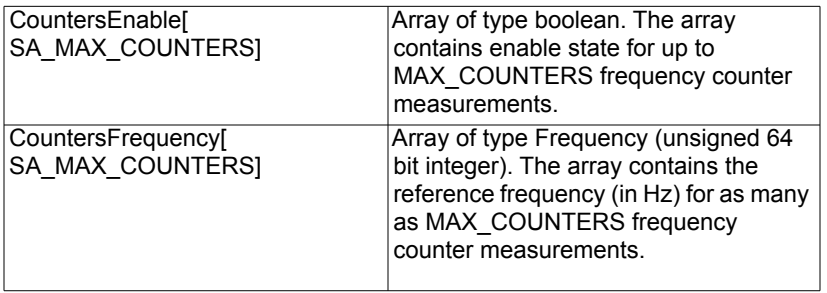

# <span id="page-21-0"></span>**shSaData\_t Structure**

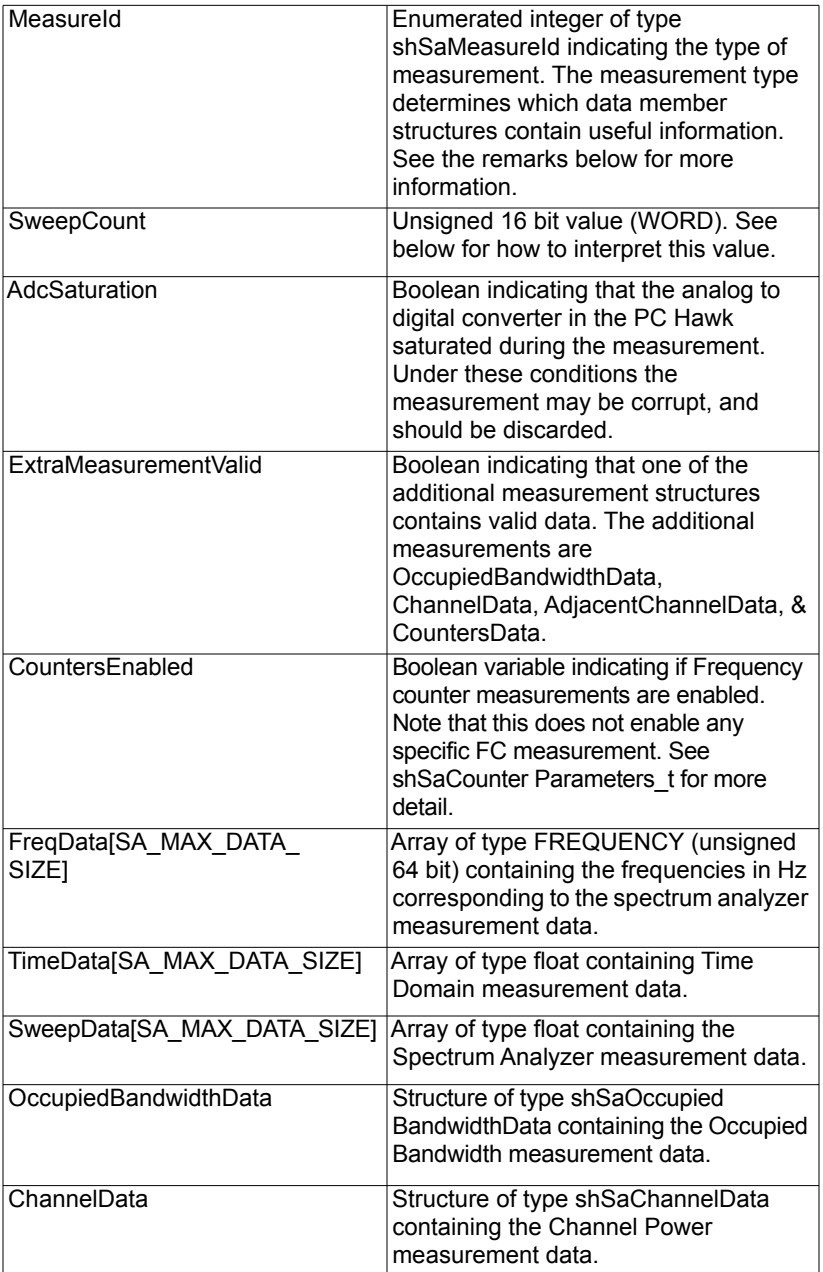

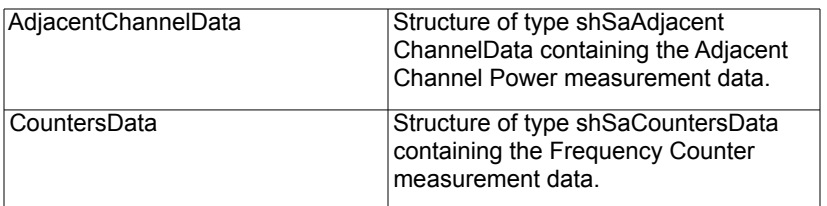

#### <span id="page-22-0"></span>**Measurement types**

The shSaData\_t structure contains members for all the possible measurement types in the PC Hawk. Only the members relevant to the specified measurement type will contain valid data. The type and valid data structures is shown here.

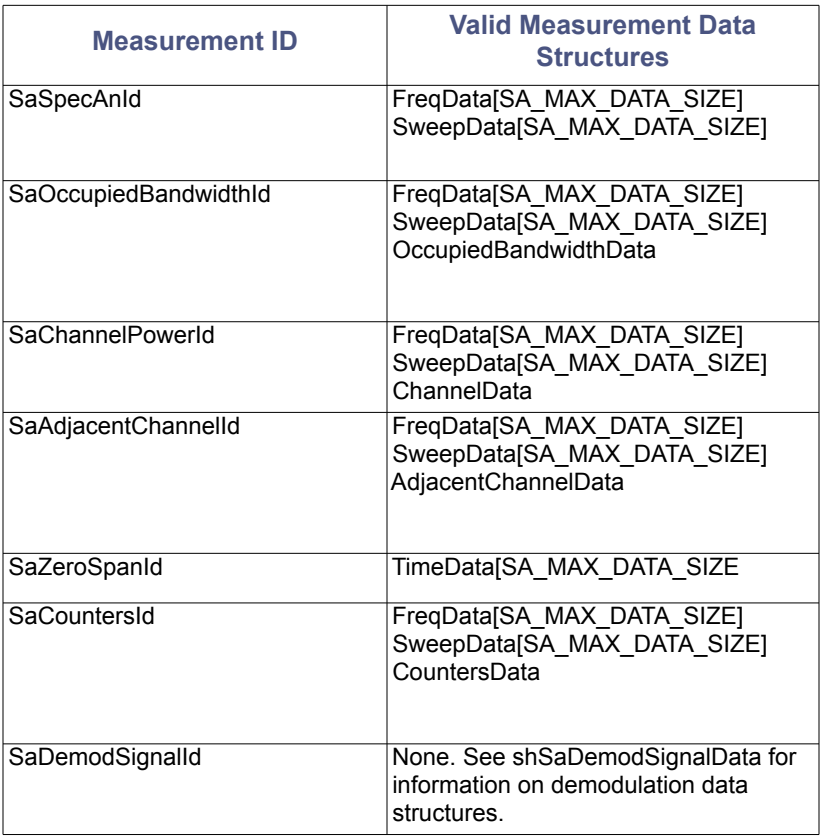

## <span id="page-23-0"></span>**SweepCount**

SweepCount is used to provide information about the data set when a timeout occurs while waiting for data. Under normal conditions, the API will always return complete measurements and SweepCount = 705. However, if the requested timeout value passed in shSaGetData() is too short, shSaGetData() will return an ERROR\_TIMEOUT error. In this case, it is possible that the PC Hawk has delivered a part of a sweep.

SweepCount will indicate the number of data samples since the start of the sweep.

Subsequent calls to shSaGetData() will accumulate more of the data associated with the sweep until either the sweep is complete or shSaStop() is called to stop the sweep.

It is recommended that shSaGetData be called with a timeout value long enough to accumulate the entire sweep. However, these details allow shSaGetData to be called repeatedly until all the data has been acquired. See the DoSaSweep() function in the DefaultSaMeasureConsole sample project for an example of this use of shSaGetData().

## <span id="page-23-1"></span>**shSaOccupiedBandwidthData Structure**

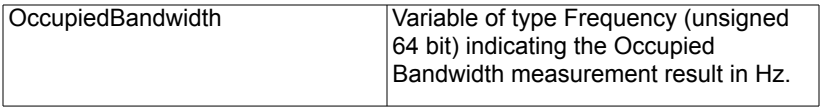

#### <span id="page-23-2"></span>**shSaChannelData Structure**

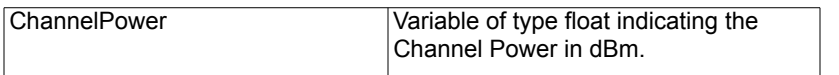

# <span id="page-24-0"></span>**shSaAdjacentChannelData Structure**

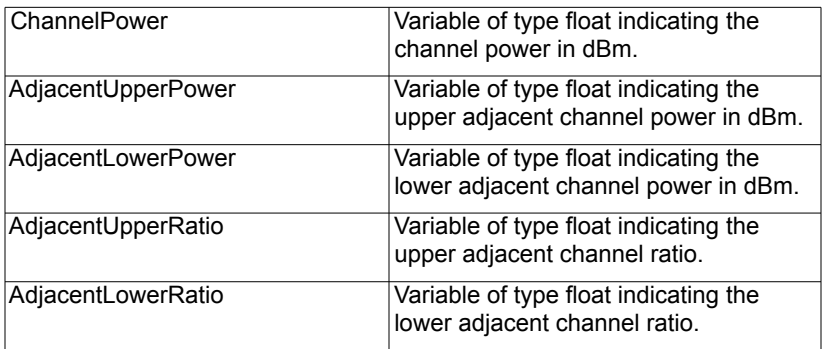

# <span id="page-24-1"></span>**shSaCountersData Structure**

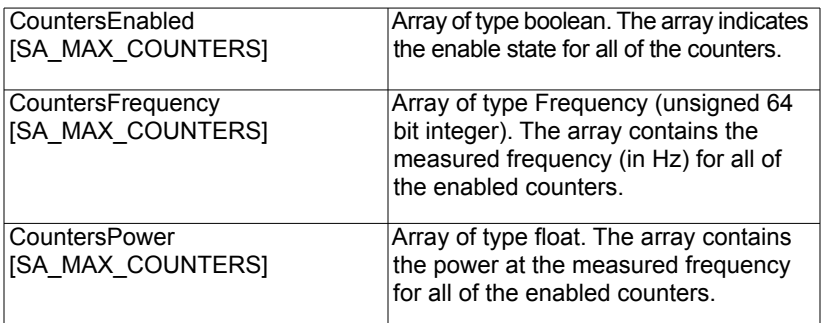

# <span id="page-24-2"></span>**shSaDemodData\_t Structure**

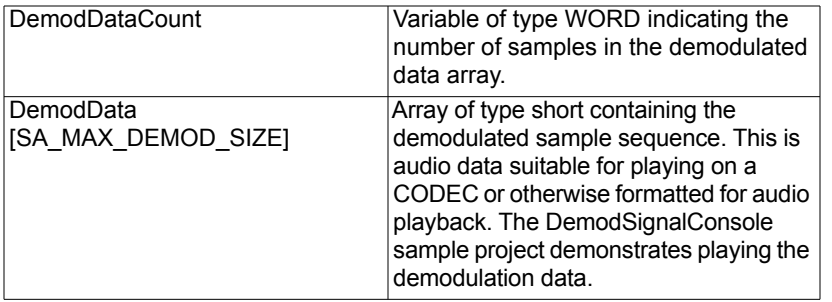

## <span id="page-25-0"></span>**shSaMeasureId Enumeration**

This enumeration specifies the type of measurement as follows:

**SaSpecAnId SaOccupiedBandwidthId SaChannelPowerId SaAdjacentChannelId SaZeroSpanId SaCountersId SaDemodSignalId** 

## <span id="page-25-1"></span>**shSaPreampAttenSettings Enumeration**

This enumeration specifies the settings for the attenuator & preamp as follows:

**PreampOnAtten00dB PreampOffAtten00dB PreampOffAtten10dB PreampOffAtten20dB PreampOffAtten30dB** 

#### <span id="page-25-2"></span>**shSaBwSettings Enumeration**

This enumeration specifies the settings for Resolution BandWidth or Video BandWidth as follows:

**Bw1MHz Bw300kHz Bw100kHz Bw30kHz Bw10kHz Bw3kHz Bw1kHz Bw300Hz Bw100Hz Bw30Hz Bw10Hz** 

# <span id="page-26-0"></span>**shSaDetectorModes enumeration**

This enumeration specifies the mode for the detector as follows:

**DetectorAverage DetectorSample DetectorMin DetectorMax** 

#### <span id="page-26-1"></span>**shSaTriggerEvents Enumeration**

This enumeration specifies the settings for the trigger event as follows:

**TriggerEventHigh, TriggerEventLow, TriggerEventRise, TriggerEventFall, TriggerEventAnyEdge** 

#### <span id="page-26-2"></span>**shSaTriggerModes Enumeration**

This enumeration specifies the settings for the trigger modes as follows:

**TriggerModeFreeSingle, TriggerModeExtSingle, TriggerModeVideoSingle, TriggerModeFreeRep, TriggerModeExtRep, TriggerModeVideoRep** 

# <span id="page-27-0"></span>**Spectrum Analyzer Functions**

# <span id="page-27-1"></span>**shSaParametersInit**

This function initializes the Spectrum Analyzer parameters structure.

#### **int BIRD\_SH\_API shSaParametersInit( shSaParameters\_t\* SaParameters );**

# <span id="page-27-2"></span>**Arguments**

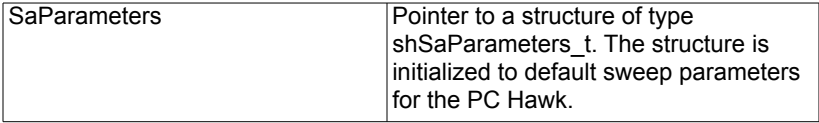

#### <span id="page-27-3"></span>**Returns**

Returns an error code indicating the status of the operation:

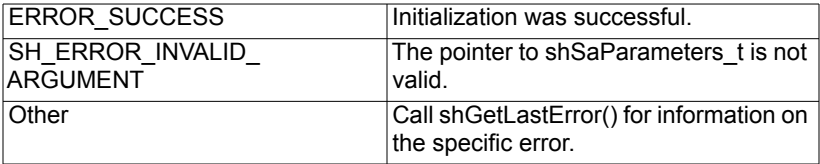

#### <span id="page-27-4"></span>**Remarks**

The default values are given in the following table.

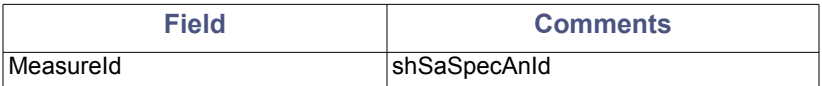

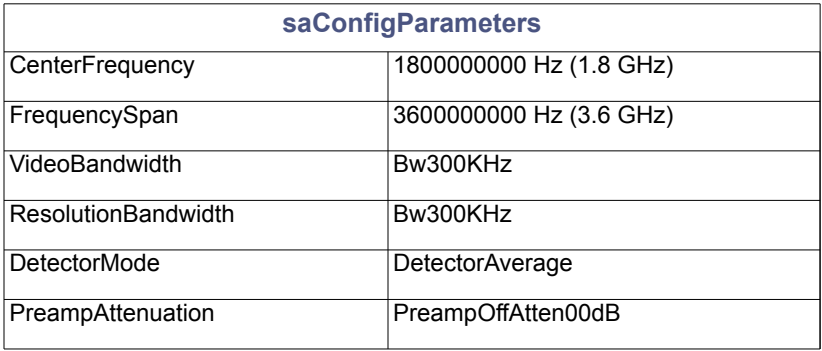

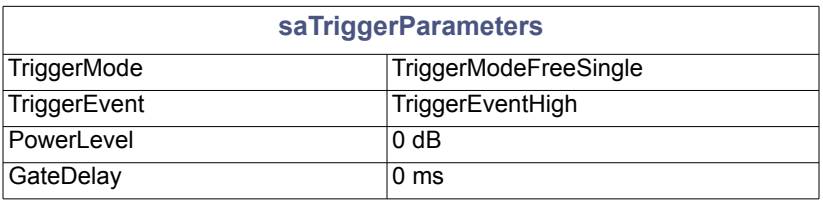

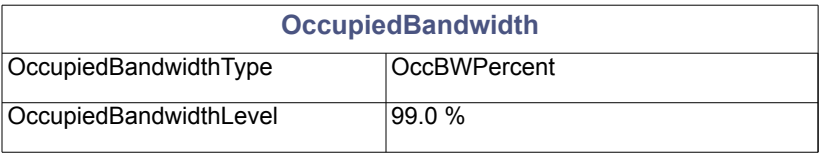

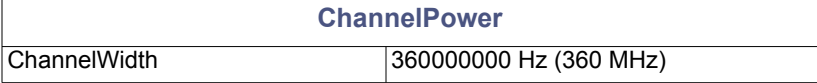

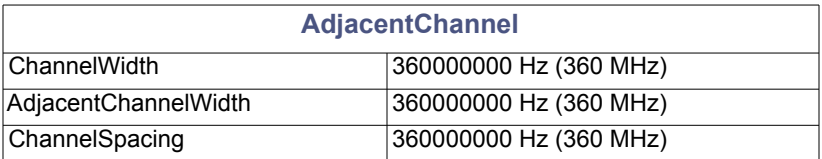

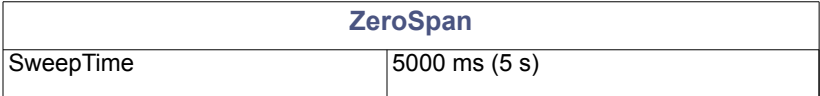

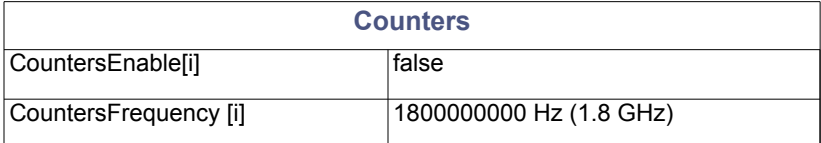

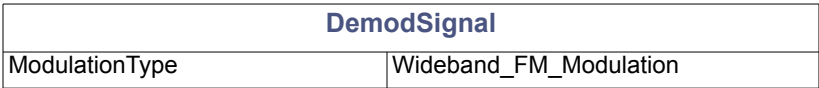

# <span id="page-29-0"></span>**shSaGetData**

This function returns the results of a sweep.

**int BIRD\_SH\_API shSaGetData( shConnection\_t\* Connection, shSaData\_t\* Data, WORD Timeout );** 

#### <span id="page-29-1"></span>**Arguments**

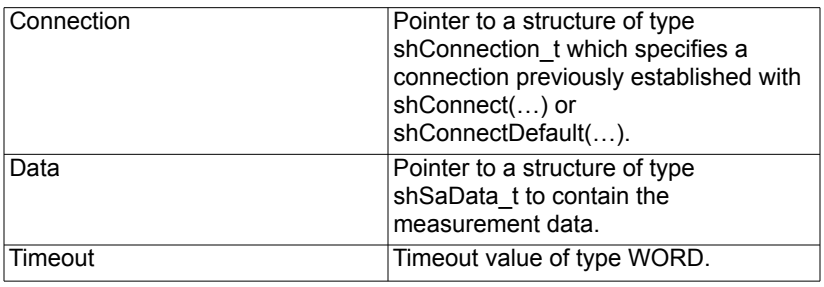

#### <span id="page-29-2"></span>**Returns**

Returns an error code indicating the status of the operation:

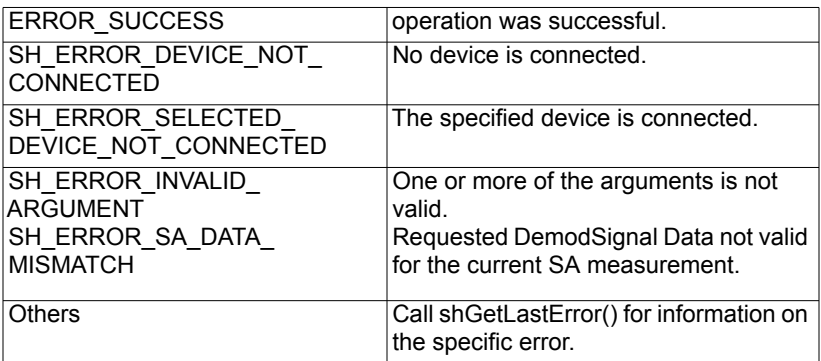

#### <span id="page-29-3"></span>**Remarks**

shSaGetData() only returns data for the specified measurement. shSaData\_t contains structures for all the measurement types, but most of them are ignored. See the remarks on shSaData t for more detail.

shSaGetData() does not return demodulation data. Use shSaGetDemodData() to get demodulation data.

## <span id="page-30-0"></span>**shSaGetDemodData**

This function returns the results of a demodulation measurement.

```
DWORD shSaGetDemodData( 
shConnection_t* Connection, 
shSaDemodData_t* DemodData, 
uint Timeout 
);
```
# <span id="page-30-1"></span>**Arguments**

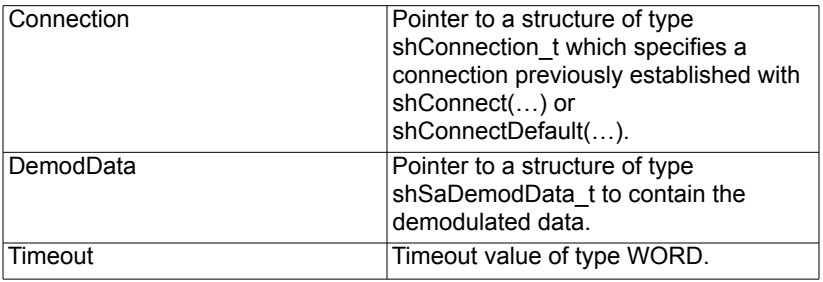

#### <span id="page-30-2"></span>**Returns**

Returns an error code indicating the status of the operation:

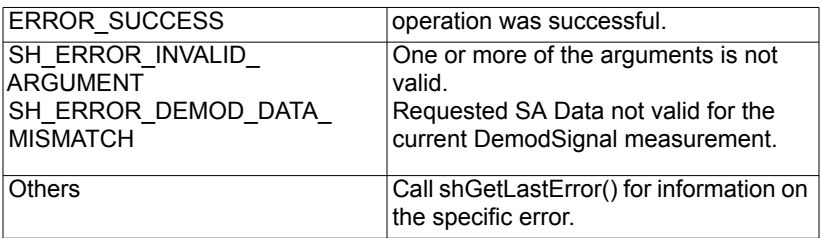

#### <span id="page-30-3"></span>**Remarks**

shSaGetDemodData() only returns data for the demodulation measurement. For the other measurements use shSaGetData().

# <span id="page-31-0"></span>**shSaStart**

This function starts a measurement with the specified parameters.

# **int BIRD\_SH\_API shSaStart( shConnection\_t\* Connection, shSaParameters\_t\* Parameters );**

## <span id="page-31-1"></span>**Arguments**

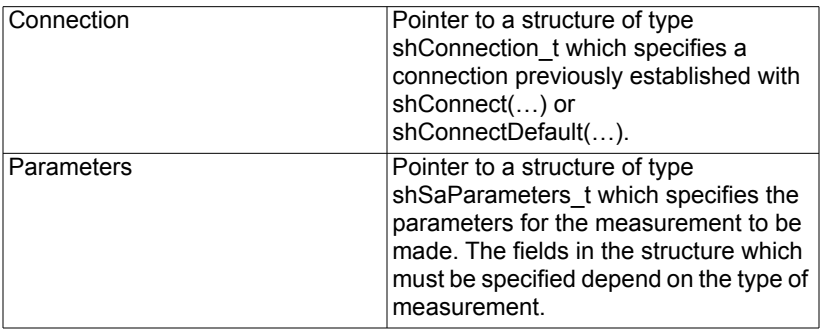

#### <span id="page-31-2"></span>**Returns**

Returns an error code indicating the status of the operation:

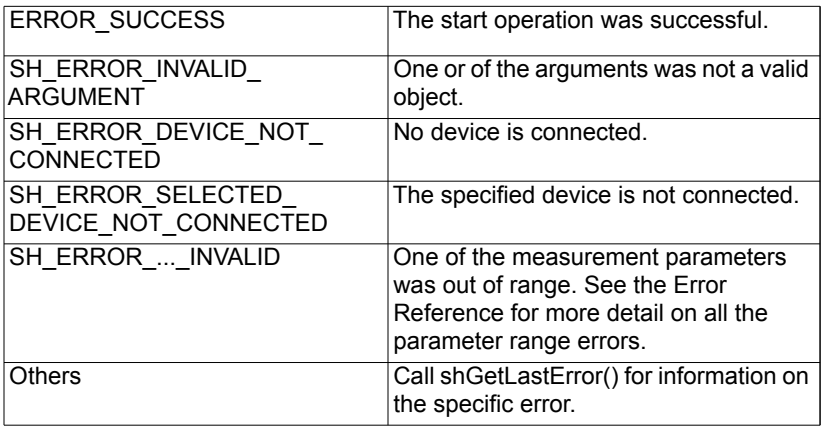

#### <span id="page-31-3"></span>**Remarks**

shSaGetData(…)should be called to get the data for all measurements except shSaMeasurementTypes::Demodulation for which shSaGetDemodData(…) should be called.

shSaStop() should be called to terminate the operation even when in single sweep mode.

# <span id="page-32-0"></span>**shSaStop**

This function stops a sweep.

**int BIRD\_SH\_API shSaStop( shConnection\_t\* Connection, WORD Timeout );** 

# <span id="page-32-1"></span>**Arguments**

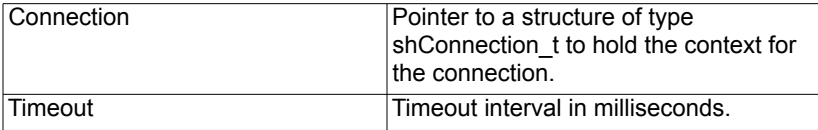

#### <span id="page-32-2"></span>**Returns**

Returns an error code indicating the status of the operation:

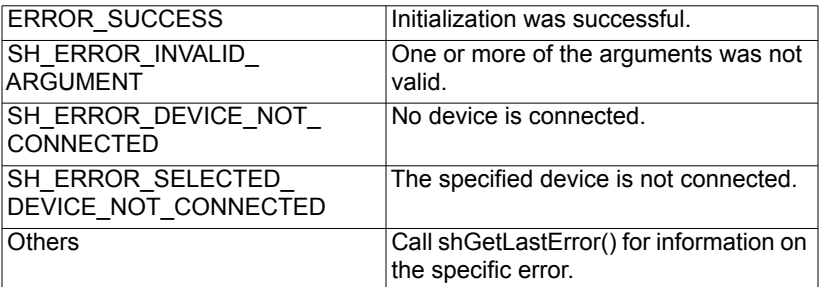

# <span id="page-32-3"></span>**Remarks**

shSaStop(…) should be called to terminate all sweep operations.

# <span id="page-33-0"></span>**Error Codes**

# <span id="page-33-1"></span>**Communication Errors**

**33554433 SH\_ERROR\_DEVICE\_ALREADY\_CONNECTED**  SH Connect Error, Device Already Connected **33554434 SH\_ERROR\_NO\_DEVICE\_ATTACHED**  SH Error, No Device Attached **33554435 SH\_ERROR\_INITIALIZE\_USB\_LIBRARY\_FAILED**  SH Error, Failed to Initialize USB Library **33554436 SH\_ERROR\_USB\_LIBRARY\_NOT\_INITIALIZED**  SH Error, USB Library Not Initialized **33554437 SH\_ERROR\_USB\_CONNECTION\_FAILED**  SH Error, USB Connection Failed **33554438 SH\_ERROR\_BULK\_READ\_FAILED**  SH Error, USB Bulk Read Failed **33554439 SH\_ERROR\_BULK\_WRITE\_FAILED**  SH Error, USB Bulk Write Failed **33554440 SH\_ERROR\_CONNECT\_FAILED**  SH Error, Failed to Connect **33554441 SH\_ERROR\_DISCONNECT\_FAILED**  SH Error, Failed to Disconnect **33554442 SH\_ERROR\_DEVICE\_NOT\_CONNECTED**  SH Error, Device Not Connected **33554443 SH\_ERROR\_SELECTED\_DEVICE\_NOT\_CONNECTED**  SH Error, Selected Device Not Connected **33554444 SH\_ERROR\_USB\_SELECTED\_DEVICE\_NOT\_FOUND**  SH Error, Selected Device Not Found

#### <span id="page-34-0"></span>**Measurement Parameter Errors**

**33554445 SH\_ERROR\_MEASURE\_ID\_INVALID**  SH Error, Measure ID Is Not Valid **33554446 SH\_ERROR\_ZERO\_SPAN\_SWEEP\_TIME\_INVALID**  SH Error, Zero Span Sweep Time Invalid **33554447 SH\_ERROR\_DEMODULATED\_SIGNAL\_TYPE\_INVALID**  SH Error, DemodSignal Demodulation Type Invalid **33554448 SH\_ERROR\_ACP\_ADJACENT\_CHANNEL\_WIDTH\_INVALID**  SH Error, Adjacent Channel Power Adjacent Channel Width Invalid **33554449 SH\_ERROR\_ACP\_CHANNEL\_WIDTH\_INVALID**  SH Error, Adjacent Channel Power Channel Width Invalid **33554450 SH\_ERROR\_ACP\_CHANNEL\_SPACING\_INVALID**  SH Error, Adjacent Channel Power Channel Spacing Invalid **33554451 SH\_ERROR\_CP\_CHANNEL\_WIDTH\_INVALID**  SH Error, Channel Power Channel Width Invalid **33554452 SH\_ERROR\_OCCUPIED\_BANDWIDTH\_TYPE\_INVALID**  SH Error, Occupied Bandwidth Type Invalid **33554453 SH\_ERROR\_OCCUPIED\_BANDWIDTH\_DB\_LEVEL\_INVALID**  SH Error, Occupied Bandwidth dB Level Invalid **33554454 SH\_ERROR\_OCCUPIED\_BANDWIDTH\_PERCENT\_LEVEL\_INVALID**  SH Error, Occupied Bandwidth Percent Level Invalid **33554455 SH\_ERROR\_CENTER\_FREQUENCY\_INVALID**  SH Error, Center Frequency Invalid **33554456 SH\_ERROR\_FREQUENCY\_SPAN\_INVALID**  SH Error, Frequency Span Invalid **33554457 SH\_ERROR\_VIDEO\_BANDWIDTH\_INVALID**  SH Error, Video Bandwidth Out Invalid **33554458 SH\_ERROR\_RESOLUTION\_BANDWIDTH\_INVALID**  SH Error, Resolution Bandwidth Invalid **33554459 SH\_ERROR\_COUNTERS\_FREQUENCY\_INVALID**  SH Error, Counters Frequency Invalid

# <span id="page-35-0"></span>**Control Parameter Errors**

**33554460 SH\_ERROR\_TRIGGER\_GATE\_DELAY\_INVALID**  SH Error, Trigger Gate Delay Invalid **33554461 SH\_ERROR\_TRIGGER\_LEVEL\_INVALID**  SH Error, Trigger Level Invalid **33554462 SH\_ERROR\_TRIGGER\_EVENT\_INVALID**  SH Error, Trigger Event Invalid **33554463 SH\_ERROR\_TRIGGER\_MODE\_INVALID**  SH Error, Trigger Video Mode Invalid **33554464 SH\_ERROR\_ATTENUATOR\_PREAMP\_LEVEL\_INVALID**  SH Error, Attenuation/Preamp Level Invalid **33554465 SH\_ERROR\_DETECTOR\_MODE\_INVALID**  SH Error, Detector Mode Level Invalid **33554466 SH\_ERROR\_FINALIZE\_FAILED**  SH Error, Failed to Finalize Device **33554467 SH\_ERROR\_SA\_DATA\_MISMATCH**  SH Error, Requested Demodulation Data not valid for the current SA measurement. **33554468 SH\_ERROR\_DEMOD\_DATA\_MISMATCH**  SH Error, Requested SA Data not valid for the current DemodSignal measurement.

# <span id="page-35-1"></span>**Other Errors**

**33554469 SH\_ERROR\_INVALID\_ARGUMENT**  SH Error, Invalid Argument (Possibly a NULL Pointer) **33554470 SH\_ERROR\_UNDEFINED**  SH Error, Undefined

# <span id="page-35-2"></span>**Installation and Packaging**

Bird API package is installed at C:\Program Files\Bird Technologies Group\PC SignalHawk API.

Compiler and Linker required files are:

- BirdSh.h (Compiler requirement)
- BirdShWinC.lib (Linker requirement)

Copy these files to the appropriate user's development directory.

The BirdShWinC.dll is the runtime library required file. It can be copied either to the windows/Systems32 or to the appropriate local directory.